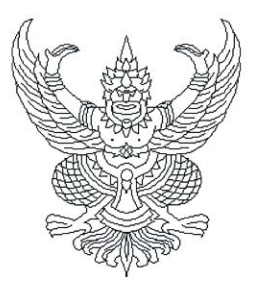

ที่ อว ๖๙.๒๐/วศต

มหาวิทยาลัยแม่โจ้ ๖๓ หมู่ ๔ ตำบลหนองหาร อำเภอสันทราย จังหวัดเชียงใหม่ colordo

สิงหาคม ๒๕๖๖

เรื่อง การจัดสรรโควตาเพื่อเข้าศึกษาต่อระดับปริญญาตรี (หลักสูตร ๔ และ ๕ ปี) โดยวิธีจัดสรรโควตาให้ ี สถานศึกษา (สถาบันการศึกษาที่จัดทำโครงการบันทึกข้อตกลงความร่วมมือ (MOU)) ประจำปีการศึกษา ๒๕๖๗

เรียน ผู้อำนวยการสถานศึกษาทั่วประเทศ (สถานศึกษาที่จัดทำโครงการบันทึกข้อตกลงความร่วมมือ (MOU))

สิ่งที่ส่งมาด้วย ๑. กำหนดการ วิธีการสมัคร และวิธีการสร้างบัญชีผู้ใช้งาน ปีการศึกษา ๒๕๖๗ ้จำนวน ๑ ชุด ๒. โปสเตอร์ประชาสัมพันธ์การรับสมัครนักศึกษาระดับปริญญาตรี ปีการศึกษา ๒๕๖๗ จำนวน ๑ ชุด

้ด้วยมหาวิทยาลัยแม่โจ้ ได้เปิดรับสมัครนักเรียนเพื่อเข้าศึกษาต่อระดับปริญญาตรี (หลักสูตร ๔ และ ๕ ปี) โดยวิธีจัดสรรโควตาให้สถานศึกษา (สถาบันการศึกษาที่จัดทำโครงการบันทึกข้อตกลงความร่วมมือ (MOU)) ประจำปีการศึกษา ๒๕๖๗ โดยมีวัตถุประสงค์เพื่อเพิ่มโอกาสเข้าศึกษาต่อระดับอุดมศึกษาให้กับนักเรียน ้ระดับชั้นมัธยมศึกษาปีที่ ๖ หรือเทียบเท่า และให้สิทธิ์กับสถาบันการศึกษาในการคัดเลือกนักเรียนที่มีคุณสมบัติ เป็นไปตามเกณฑ์ที่มหาวิทยาลัยกำหนด โดยมหาวิทยาลัยได้จัดสรรให้ทุกสาขาวิชาๆ ละ ๒-๑๐ คน/สถานศึกษา ซึ่งสามารถศึกษารายละเอียดในเอกสารที่แนบมาพร้อมนี้ และประกาศรับสมัครได้ที่ admissions.mju.ac.th

เพื่อให้นักเรียนที่มีความสนใจได้เข้าศึกษาต่อระดับปริญญาตรี มหาวิทยาลัยจึงขอความอนุเคราะห์ จากท่านพิจารณาคัดเลือกนักเรียนที่มีคุณสมบัติเป็นไปตามเกณฑ์ โดยให้นักเรียนที่สนใจรับรหัสผ่านจากครูแนะแนว (ในปีนี้ให้สิทธิ์ครูแนะแนวทำการลงทะเบียนเพื่อสร้างบัญชีผู้ใช้งาน สำหรับใช้ในการสมัครผ่านระบบออนไลน์) เพื่อมอบรหัสผ่านให้นักเรียนที่ผ่านการคัดเลือก ทำการสมัครได้ที่ <u>admissions.mju.ac.th</u> พร้อมชำระเงินค่าสมัคร ในวันถัดไปนักเรียนจึงจะสามารถอัปโหลดไฟล์เอกสารการสมัครให้มหาวิทยาลัย และในปีการศึกษา ๒๕๖๗ ได้จัดสรร โควตาจำนวน ๒ รอบได้แก่ รอบที่ ๑.๑ ในระหว่างวันที่ ๑ - ๓๐ กันยายน ๒๕๖๖ และรอบที่ ๑.๒ ในระหว่าง วันที่ ๑ - ๓๐ พฤศจิกายน ๒๕๖๖

้จึงเรียนมาเพื่อโปรดพิจารณาให้ความอนุเคราะห์ และขอขอบคุณมา ณ โอกาสนี้

ขอแสดงความนับถือ

(รองศาสตราจารย์ ดร.เกรียงศักดิ์ ศรีเงินยวง) รองอธิการบดี ปฏิบัติการแทน อธิการบดีมหาวิทยาลัยแม่โจ้

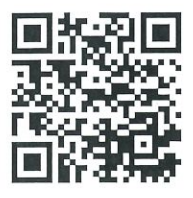

สำนักบริหารและพัฒนาวิชาการ ฝ่ายทะเบียนและบริการการศึกษา โทรศัพท์ 0 ๕๓๘๗ ๓๔๖๐

### กำหนดการรับนักศึกษา ระดับปริญญาตรี (หลักสูตร ๔ และ ๕ ปี) ปีการศึกษา ๒๕๖๗ **มหาวิทยาลัยแม่โจ้**

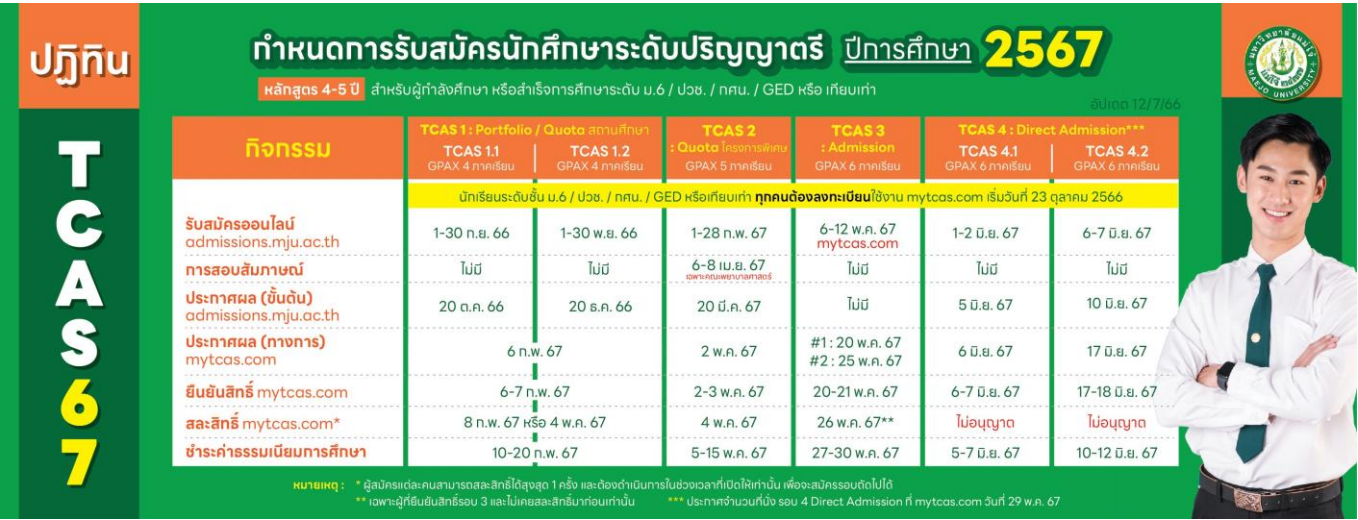

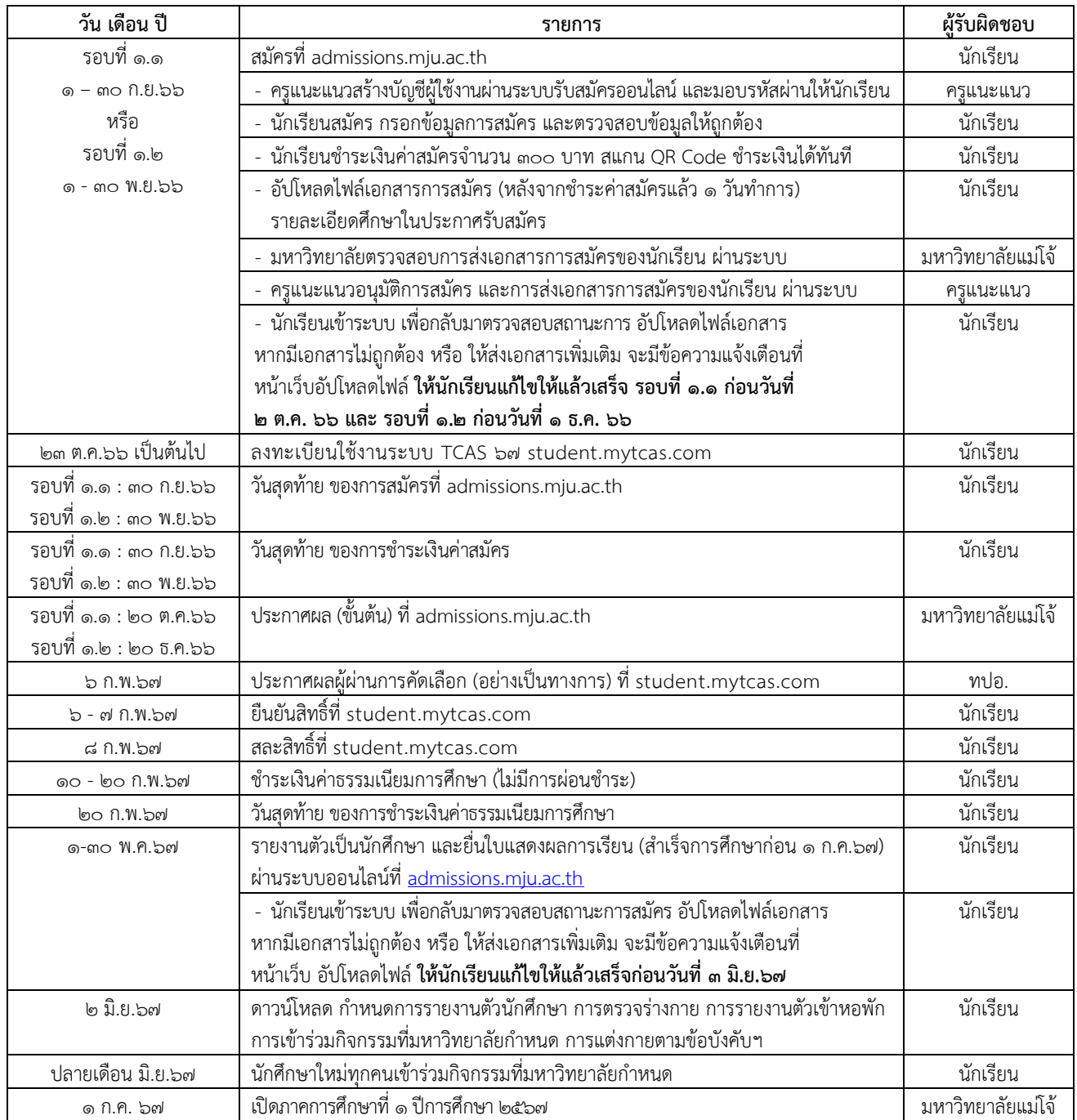

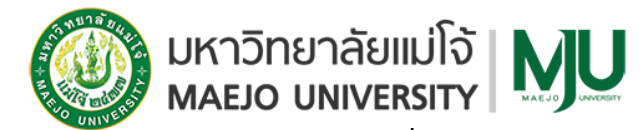

# **วิธีการสมัครผ่านระบบรับสมัครออนไลน์ ที่ admissions.mju.ac.th**

**TCAS รอบที่ 1.1-1.2 (Portfolio)**

### **1. การสมัครผ่านระบบอินเตอร์เน็ต เท่านั้น**

**1.1 ให้สิทธิ์กับครูแนะแนว** ในการคัดเลือกนักเรียนที่มีคุณสมบัติเป็นไปตามเกณฑ์ที่มหาวิทยาลัย กำหนด

**1.2 ให้สิทธิ์กับครูแนะแนว สร้างบัญชีผู้ใช้งาน (หากเคยลงทะเบียนแล้วให้ใช้รหัสผ่านเดิมเข้าใช้ งานระบบ)** ผ่านระบบรับสมัครออนไลน์ ของมหาวิทยาลัยแม่โจ้ เพื่อรับรหัสผ่านสำหรับใช้ในการสมัครโควตาที่ [admissions.mju.ac.th](http://www.admissions.mju.ac.th/) (๑ โรงเรียนจะมี ๑ บัญชีเท่านั้น) โปรดตรวจสอบความถูกต้องของข้อมูลก่อนการ ึกดบันทึก และจดบันทึกรหัสผ่านสำหรับมอบให้นักเรียน ที่ผ่านการคัดเลือกจากครูแนะแนว เพื่อเข้าระบบรับ สมัคร

**1.3 นักเรียน**ที่ผ่านการคัดเลือกโดยครูแนะแนว ต้อง**ด าเนินการสมัคร**ผ่านระบบรับสมัครที่ [admissions.mju.ac.th](http://www.admissions.mju.ac.th/)

ื ๑.๓.๑ รอบที่ ๑.๑ ในระหว่างวันที่ ๑ - ๓๐ กันยายน ๒๕๖๖

ื ๑.๓.๒ รอบที่ ๑.๒ ในระหว่างวันที่ ๑ - ๓๐ พฤศจิกายน ๒๕๖๖

1.3.3 ตั้งแต่วันที่ 23 ตุลาคม 2566 เป็นต้นไป ให้นักเรียนลงทะเบียนใช้งานและยืนยันตัวตน ในระบบ [student](https://student.mytcas.com/).mytcas.com ของที่ประชุมอธิการบดีแห่งประเทศไทย (ทปอ.) เพื่อใช้ในการยืนยันสิทธิ์

### **๑.๔ นักเรียนชำระเงินค่าสมัคร** จำนวน ๓๐๐ บาท

1.4.1 เข้าสู่ระบบที่ admissions.mju.ac.th

1.4.2 เลือกเมนูตรวจสอบสถานะการสมัคร >> กรอกเลขบัตรประชาชน

๑.๔.๓ เลือกปุ่มชำระค่าสมัครโดยการสแกน QR Code ชำระเงินค่าสมัครผ่าน Mobile Banking Application ได้ทุกธนาคาร (ไม่มีค่าบริการ) ชำระเงินค่าสมัครภายในเวลา ๒๒.๐๐ น. ของวันที่ ๓๐ กันยายน ๒๕๖๖ ตรวจสอบสถานะการรับชำระเงินดังกล่าว ได้ในวันถัดไปเวลา ๑๐.๐๐ น. เป็นต้นไป (ไม่ นับวันหยุดนักขัตฤกษ์) กรณียกเลิกการสมัคร เพื่อทำการปรับเปลี่ยนประเภทการสมัคร/สาขาวิชา ชำระเงินผิด ี บัญชี สมัครผิดหลักสูตร ชำระเงินซ้ำซ้อน หรือคุณสมบัติของผู้สมัครไม่ตรงตามประกาศรับสมัครมหาวิทยาลัย ี ขอสงวนสิทธิ์ไม่คืนเงินค่าสมัคร และผู้สมัครจะต้องชำระเงินค่าสมัครใหม่ทุกกรณี

**่ ๑.๕ นักเรียน อัปโหลดไฟล์เอกสารการสมัคร** หลังจากชำระเงินค่าสมัครแล้ว ๑ วันทำการ (ไม่นับวัน หยุดนักขัตฤกษ์)

**1.6 ให้ครูแนะแนว** ตรวจสอบความถูกต้องของการสมัคร และการอัปโหลดไฟล์เอกสารทั้งหมดของ ี นักเรียน และ<u>ทำการอนุมัติ</u>การสมัครของนักเรียนผ่านระบบออนไลน์ รอบที่ ๑.๑ ในระหว่างวันที่ ๑ - ๓๐ กันยายน ๒๕๖๖ /รอบที่ ๑.๒ ในระหว่างวันที่ ๑ - ๓๐ พฤศจิกายน ๒๕๖๖

### **2. เอกสารประกอบการพิจารณาการสมัคร**

หลังจากชำระค่าสมัครแล้ว ๑ วันทำการ (ไม่นับวันหยุดนักขัตฤกษ์) นักเรียนอัปโหลดไฟล์เอกสารการสมัคร ตามที่คณะ/สาขาวิชากำหนด โดยนักเรียนต้องอัปโหลดไฟล์เอกสารการสมัครในรูปแบบ PDF file ผ่านระบบ รับสมัครออนไลน์เท่านั้น รอบที่ ๑.๑ ในระหว่างวันที่ ๒ กันยายน – ๑ ตุลาคม ๒๕๖๖ รอบที่ ๑.๒ ในระหว่างวันที่ ึ ๒ พฤศจิกายน – ๑ ธันวาคม ๒๕๖๖ (หากส่งเอกสารไม่ครบจะถือว่าผู้สมัครสละสิทธิ์ในการคัดเลือก)

**2.1 ใบแสดงผลการเรียน (ปพ.1/รบ.1)** : เป็นเอกสารที่สถานศึกษาออกให้ และมีตราประทับของ สถานศึกษา ใช้ผลการเรียน 4-6 เทอมขึ้นอยู่กับรอบการสมัคร **ปพ.1** : ใบแสดงผลการเรียนระดับชั้น มัธยมศึกษาปีที่ 6, **รบ.1** : ใบแสดงผลการเรียนระดับชั้นประกาศนียบัตรวิชาชีพ/ประกาศนียบัตรวิชาชีพชั้นสูง

**ขั้นตอนที่ ๑** : ถ่ายสำเนาเอกสารใบแสดงผลการเรียน

**ขั้นตอนที่ ๒** : ลงลายมือชื่อเพื่อรับรองสำเนาถูกต้อง (ด้วยลายมือ) และเขียนขีดคล่อม ้ข้อความ "ใช้สำหรับสมัครเรียนที่มหาวิทยาลัยแม่โจ้เท่านั้น" (กรณีมี ๒ หน้าให้รับรองสำเนาถูกต้องทั้ง ๒ หน้า)

**ขั้นตอนที่ 3** : สแกนเป็นไฟล์นามสกุล PDF ขนาดภาพเท่ากับ A4 (ตามขนาดของเอกสาร) ขนาดของไฟล์ไม่เกิน 1 MB (กรณีมี 2 หน้าให้สแกนทั้งด้านหน้าและด้านหลังรวมเป็นไฟล์เดียวแล้วอัปโหลดใน ระบบรับสมัคร)

### **2.2 ส าเนาบัตรประจ าตัวประชาชน**

**ขั้นตอนที่ ๑** : ถ่ายสำเนาบัตรประจำตัวประชาชนเฉพาะด้านหน้าเท่านั้น

**ขั้นตอนที่ ๒** : ลงลายมือชื่อเพื่อรับรองสำเนาถูกต้อง (ด้วยลายมือ) และเขียนขีดคล่อม ี ข้อความ "ใช้สำหรับสมัครเรียนที่มหาวิทยาลัยแม่โจ้เท่านั้น"

**ขั้นตอนที่ 3** : สแกนเป็นไฟล์นามสกุล PDF ขนาดภาพเท่ากับ A4 (ตามขนาดของเอกสาร) ขนาดของไฟล์ไม่เกิน 1 MB แล้วอัปโหลดในระบบรับสมัคร

**2.3 แฟ้มสะสมผลงาน (Portfolio)ยื่นบางสาขาวิชา ตรวจสอบรายชื่อสาขาวิชาได้จากประกาศรับ สมัคร** : แฟ้มสะสมผลงานที่แสดงถึง กิจกรรมที่โดดเด่น ที่ได้รับรางวัล ประกาศนียบัตรด้านวิชาการหรือ ความสามารถพิเศษอื่น ๆ เกี่ยวข้องกับคณะที่ท่านสมัคร จำนวนไม่เกิน ๑๐ หน้า A๔ (ไม่รวมปก) (เฉพาะคณะ สถาปัตยกรรมศาสตร์และการออกแบบสิ่งแวดล้อมให้จัดทำแฟ้มสะสมผลงานด้านการวาดภาพ/ศิลปะตามที่ คณะกำหนดดูข้อกำหนดได้จากประกาศรับสมัคร)

**ขั้นตอนที่ 1** : หากมีเกียรติบัตร หรือประกาศนียบัตร เพื่อให้อ่านข้อความได้ชัดเจนให้สแกน เอกสารดังกล่าว ๑ ใบต่อ ๑ หน้ากระดาษ Ac

**ขั้นตอนที่ 2** : สแกนเป็นไฟล์นามสกุล PDF ขนาดภาพเท่ากับ A4 (ตามขนาดของเอกสาร) ขนาดของไฟล์ไม่เกิน ๕ MB แล้วอัปโหลดในระบบรับสมัคร

**ขั้นตอนที่ ๓** : หากขนาดของไฟล์เกิน ๕ MB ให้อัปโหลดไฟล์ไปเก็บที่ Google Drive เพื่อทำการ แชร์ลิงค์มายังระบบรับสมัคร และเปลี่ยนการเข้าถึงเป็นทุกคนที่มีลิงก์

**2.4 ข้อสอบวัดความรู้เบื้องต้น :** ผู้สมัครสาขาวิชารัฐศาสตร์ และสาขาวิชารัฐประศาสนศาสตร์ ้วิทยาลัยบริหารศาสตร์ ทุกคนต้องจัดทำข้อสอบวัดความรู้เบื้องต้น

**ขั้นตอนที่ 1** : ดาวน์โหลดข้อสอบวัดความรู้เบื้องต้นจากระบบรับสมัครในขั้นตอนการอัปโหลด เอกสารการสมัคร

**ขั้นตอนที่ ๒** : พิมพ์ข้อสอบวัดความรู้เบื้องต้นแล้วกรอกคำตอบด้วยลายมือที่อ่านข้อความได้

**ขั้นตอนที่ ๓** : สแกนข้อสอบวัดความรู้เบื้องต้นที่กรอกคำตอบแล้วเป็นไฟล์นามสกุล PDF ขนาด ภาพเท่ากับ A๔ (ตามขนาดของเอกสาร) ขนาดของไฟล์ไม่เกิน ๑ MB แล้วอัปโหลดในระบบรับสมัคร

### **2.5 บทความ**

ชัดเจน

**์ขั้นตอนที่ ๑** : พิมพ์บทความ ๑ หน้ากระดาษ A๔ หัวข้อตามที่สาขาวิชากำหนด

**ขั้นตอนที่ 2** : สแกนบทความเป็นไฟล์นามสกุล PDF ขนาดภาพเท่ากับ A4 (ตามขนาดของ เอกสาร) ขนาดของไฟล์ไม่เกิน ๑ MB แล้วอัปโหลดในระบบรับสมัคร

#### .<sub></sub> การประกาศผล และการชำระเงินค่าธรรมเนียมการศึกษา **3.1 ประกาศผลผู้ผ่านการคัดเลือก**

มหาวิทยาลัยแม่โจ้ประกาศผลผู้ผ่านการคัดเลือก (เบื้องต้น) ที่ [admissions.mju.ac.th](http://www.admissions.mju.ac.th/) รอบที่ ๑.๑ ในวันที่ ๒๐ ตุลาคม ๒๕๖๖ / รอบที่ ๑.๒ ในวันที่ ๒๐ ธันวาคม ๒๕๖๖ และที่ประชุมอธิการบดีแห่งประเทศไทย (ทปอ.) ประกาศผลผู้ผ่านการคัดเลือก (อย่างเป็นทางการ) ที่ [student](https://student.mytcas.com/).mytcas.com ในวันที่ ๖ กุมภาพันธ์ ๒๕๖๗

## **3.2 การยืนยันสิทธิ์ หรือ สละสิทธิ์**

ผู้ผ่านการคัดเลือกทุกคนจะต้องยืนยันสิทธิ์ ผ่านระบบกลาง Clearing - House ู้ที่ [student](https://student.mytcas.com/).mytcas.com ในระหว่างวันที่ ๖ - ๗ กุมภาพันธ์ ๒๕๖๗ และหากประสงค์จะสละสิทธิ์เพื่อไปสมัคร TCAS รอบต่อไปสามารถดำเนินการได้ในวันที่ ๘ กมภาพันธ์ ๒๕๖๗

### **3.3 การช าระเงินค่าธรรมเนียมการศึกษา**

.๓.๓.๑ ผู้ผ่านการคัดเลือกและยืนยันสิทธิ์แล้วให้ชำระเงินค่าธรรมเนียมการศึกษา โดยการ สแกน QR Code ชำระเงินผ่าน Mobile Banking Application ได้ทุกธนาคาร (ไม่มีค่าบริการ) จำนวน  $\,$ ๗,๐๐๐ – ๕๖,๐๐๐ บาท (อัตราค่าธรรมเนียมขึ้นอยู่กับสาขาวิชาที่นักศึกษาสมัครเรียน) ภายในเวลา ๒๒.๐๐ น. ของวันที่ ๓๐ ตุลาคม ๒๕๖๖ ตรวจสอบสถานะการรับชำระเงินดังกล่าว ได้ในวันถัดไปเวลา ๑๐.๐๐ น. เป็นต้นไป (ไม่นับวันหยุดนักขัตฤกษ์) กรณียกเลิกการสมัคร เพื่อทำการปรับเปลี่ยนสาขาวิชา มหาวิทยาลัยขอสงวนสิทธิ์ไม่ คืนเงินค่าธรรมเนียมการศึกษา และผู้ผ่านการคัดเลือกจะต้องชำระเงินใหม่ทุกกรณี

๓.๓.๒ ผู้ผ่านการคัดเลือกของมหาวิทยาลัยแม่โจ้ (ทุกประเภทการเข้าศึกษาต่อ) ที่ได้ทำการ ช าระเงินค่าธรรมเนียมการศึกษาให้กับมหาวิทยาลัยในสาขาวิชาหนึ่งแล้ว จะไม่สามารถไปสมัครสาขาวิชาอื่น ๆ ์ ในรอบถัดไปได้ เว้นแต่ไปทำการสละเงินค่าธรรมเนียมการศึกษา และสละสิทธิ์ผ่านระบบกลาง Clearing -House ตามที่ที่ประชุมอธิการบดีแห่งประเทศไทยกำหนด มหาวิทยาลัยขอสงวนสิทธิ์ไม่คืนเงินค่าธรรมเนียม ึการศึกษา หรือทำการปรับเปลี่ยนสาขาวิชาให้ไม่ว่ากรณีใด ๆ

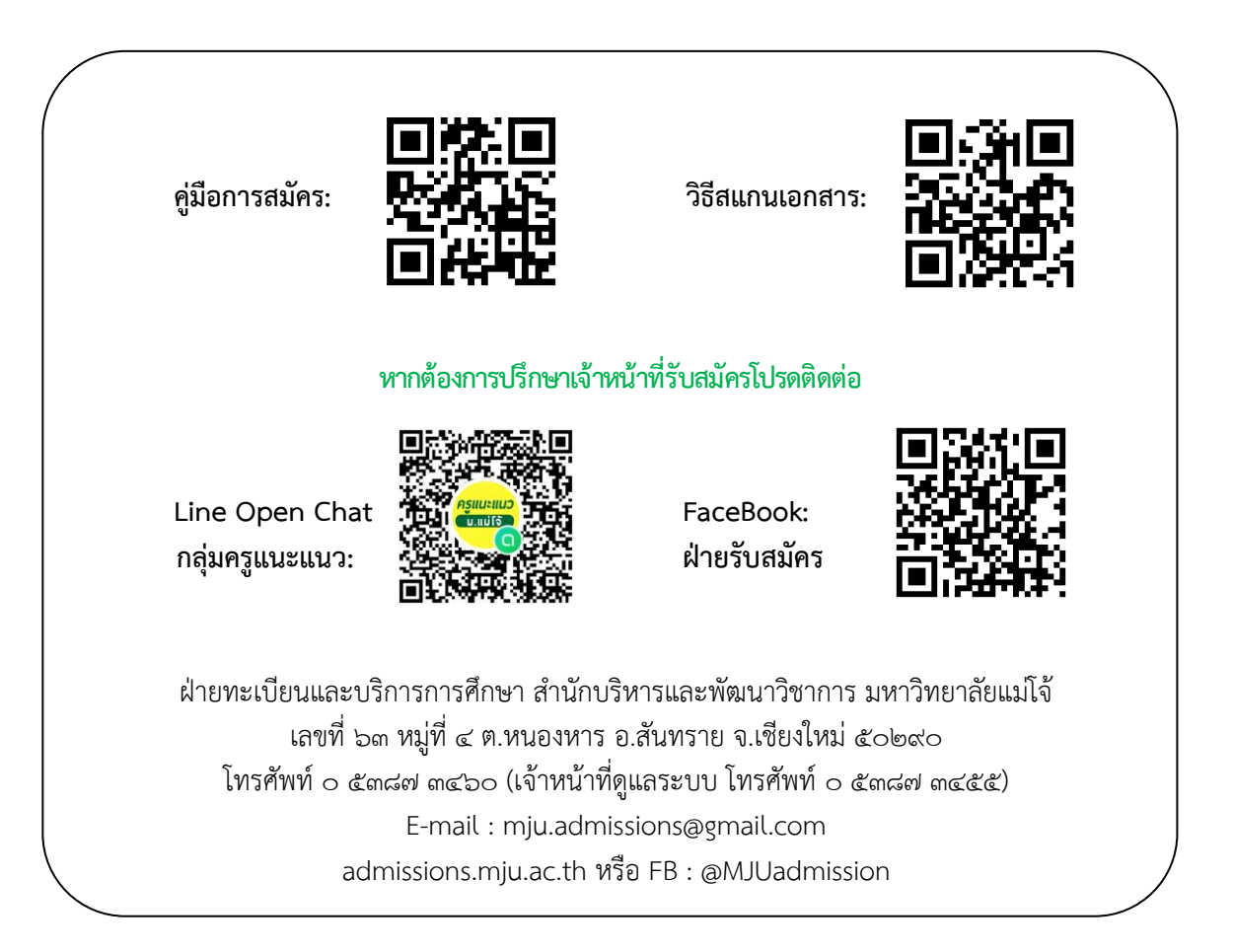

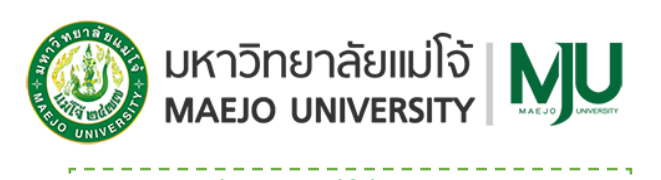

 **วิธีการสร้างบัญชีผู้ใช้งาน (ครูแนะแนว)** 

**ผ่านระบบรับสมัครออนไลน์ ที่ admissions.mju.ac.th รอบที่ 1.1 - 1.2 (Portfolio)**

**ขั้นตอนที่ 1 เข้าระบบ >> ที่ admissions.mju.ac.th**

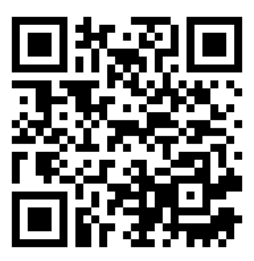

**ขั้นตอนที่ 2 เลือกเมนู>> ส าหรับครูแนะแนว** 

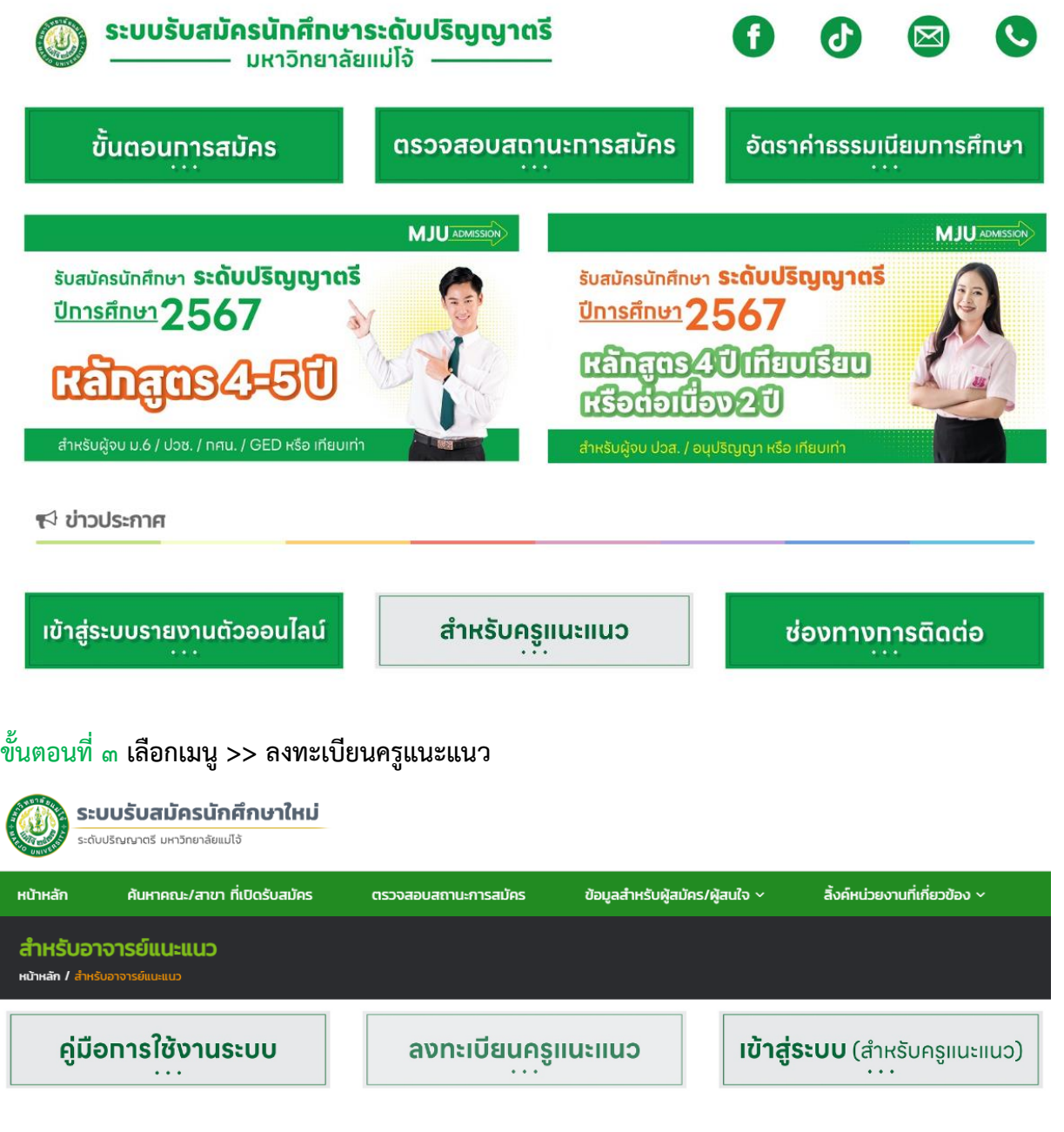

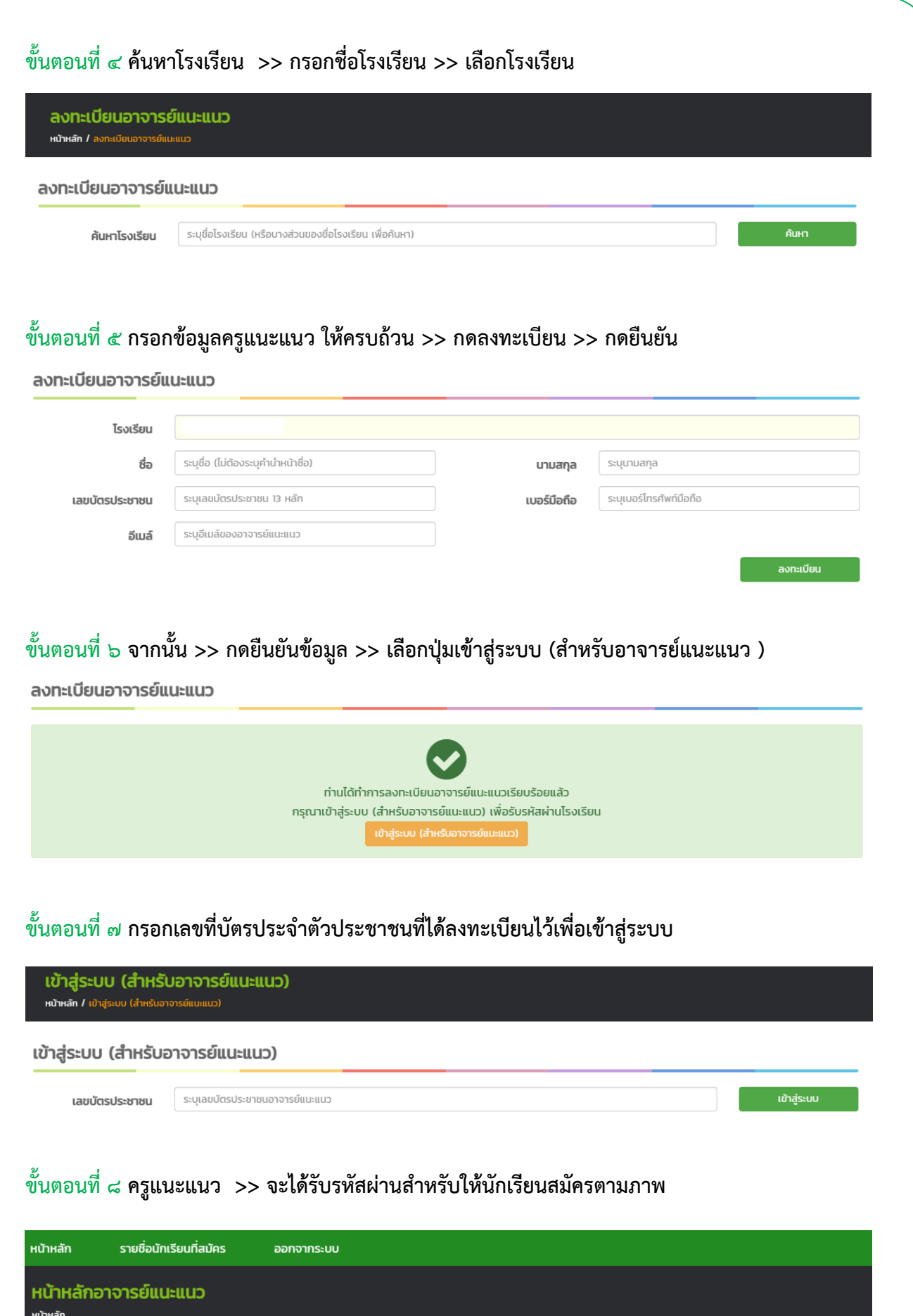

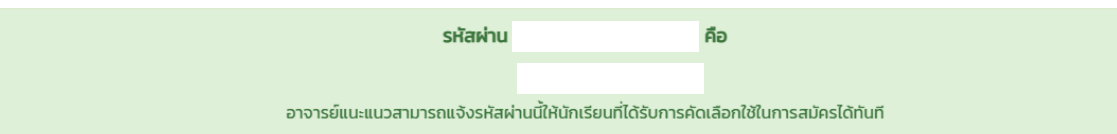

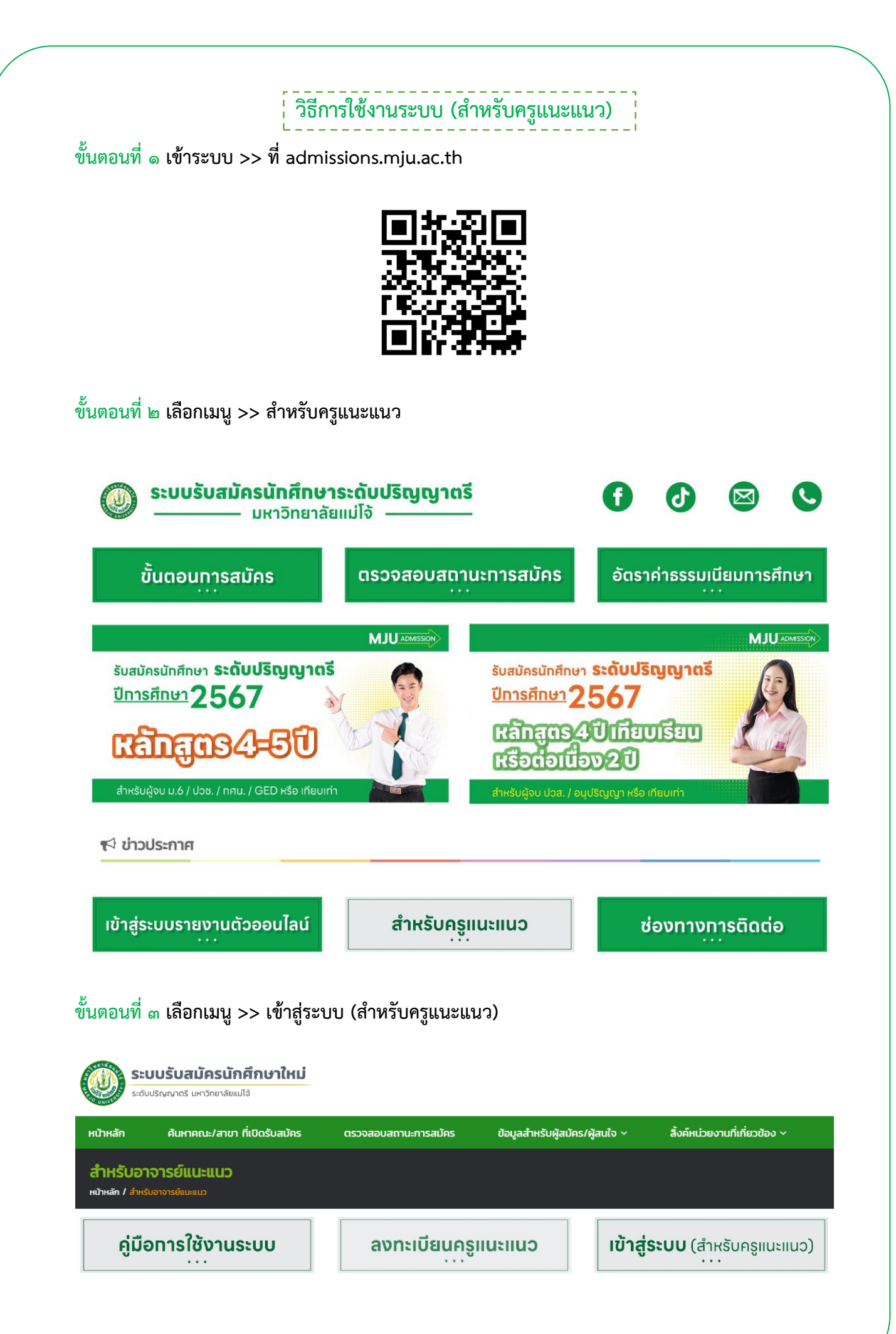

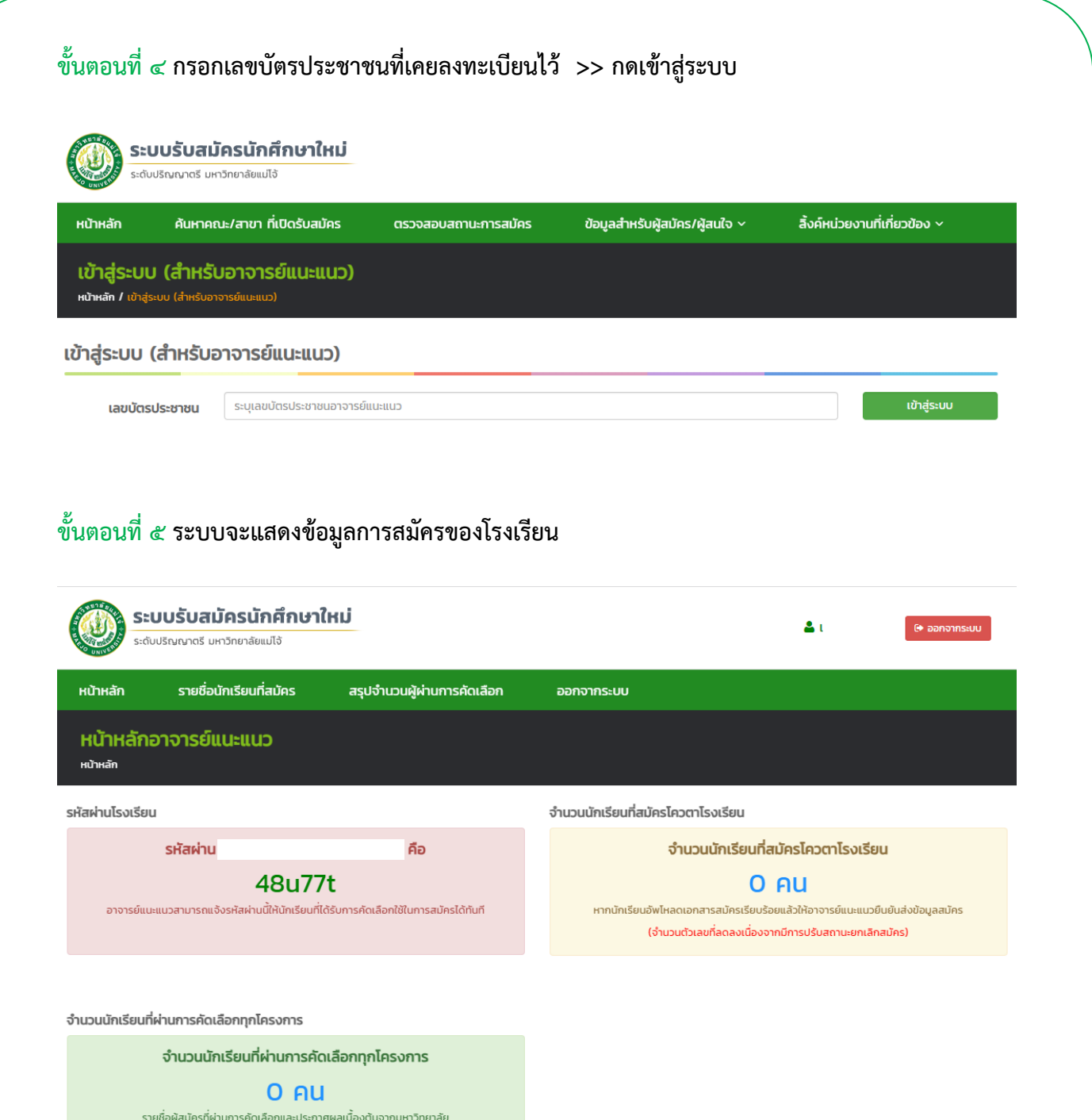

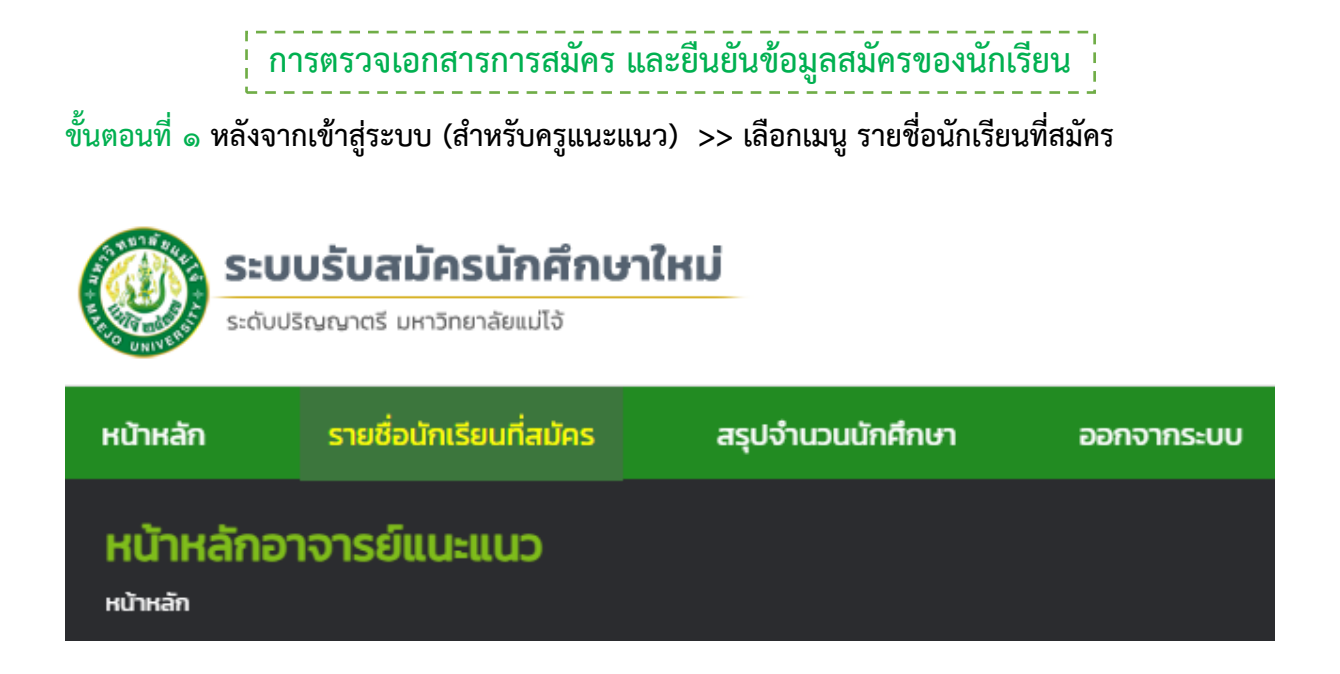

**ขั้นตอนที่ 2 ระบบจะแสดงรายชื่อผู้สมัครทั้งหมดในโรงเรียน คุณครูตรวจเอกสารการสมัคร และยืนยัน ข้อมูลสมัคร >> เลือกเมนู ดูข้อมูล**

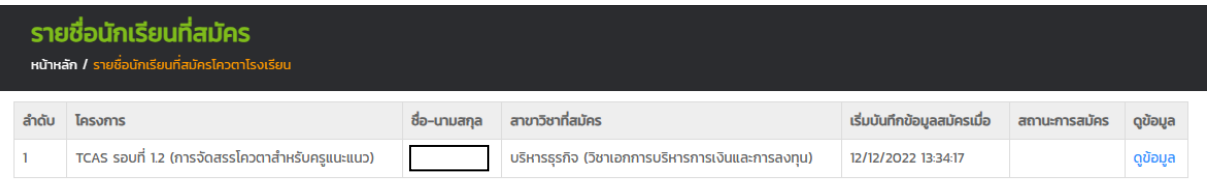

**ขั้นตอนที่ 3 หลังจากนักเรียนอัปโหลดเอกสารการสมัคร >> เจ้าหน้าที่มหาวิทยาลัยแม่โจ้ ตรวจผ่าน เอกสารการสมัครแล้ว >> คุณครูกดยืนยันข้อมูลสมัคร จากนั้นรอประกาศผลตามรอบการสมัคร**

รายละเอียดผัสมัคร หน้าหลัก / รายชื่อนักเรียนที่สมัครโควตาโรงเรียน / รา

#### รายละเอียดขั้นตอนของผู้สมัคร

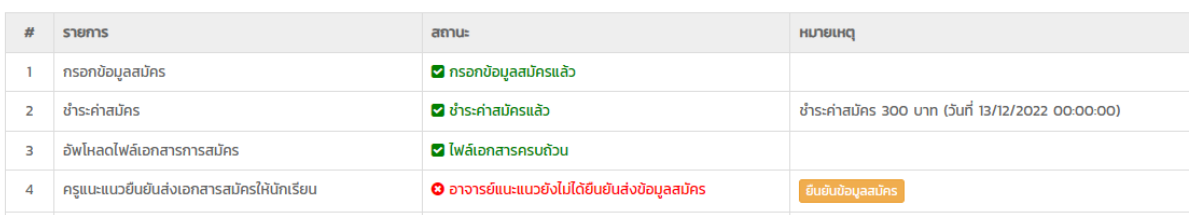